# *Version: 1.1 Datum: 2023-10-23*

# **Övningsuppgifter avsnitt: Grunder**

*Uppgifterna syftar till att förstå och kunna hantera grundläggande funktioner.*

# **1 Finder**

*Uppgiften syftar till att förstå, se möjligheterna med och hitta på Mac-datorns "skrivbord".*

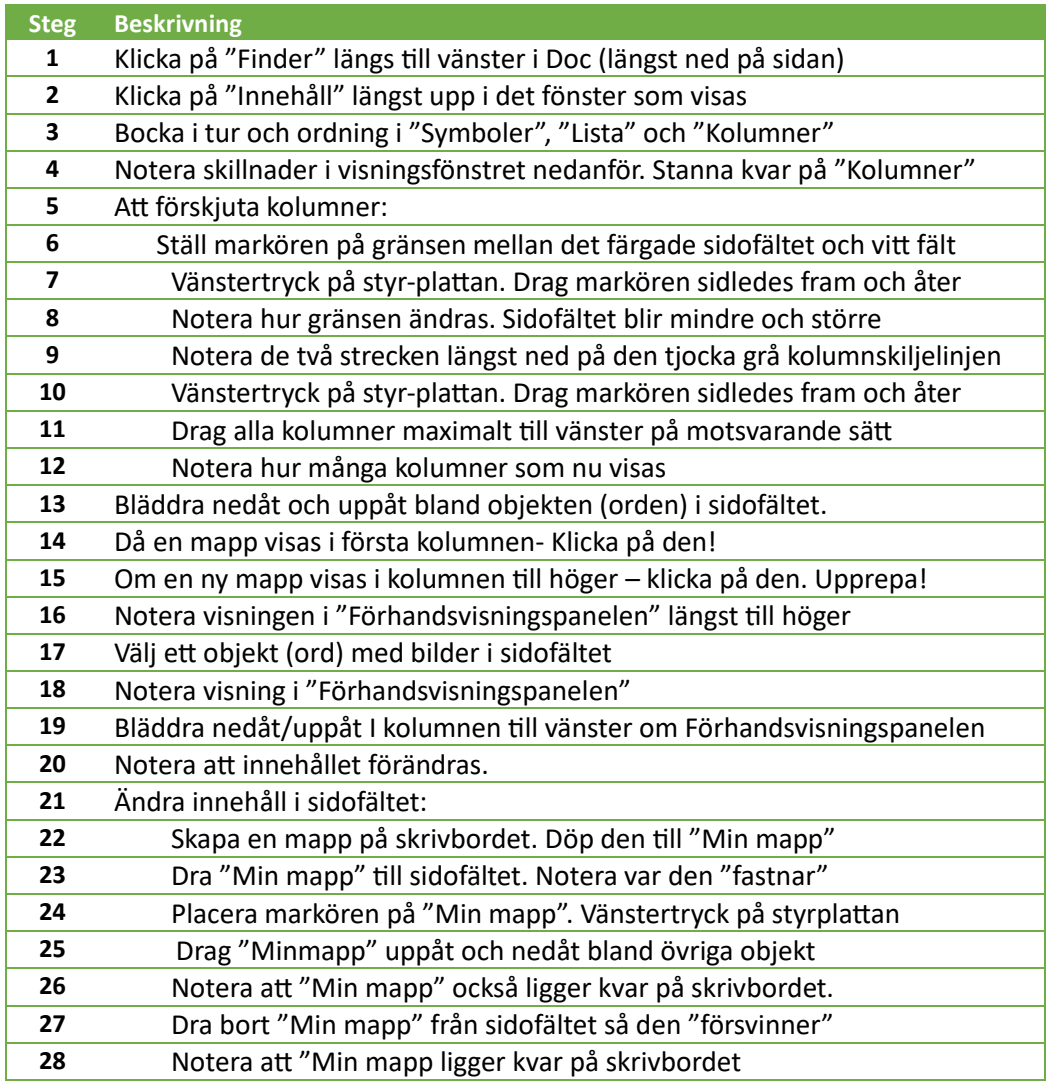

# **2 Skrivbordet**

*Uppgiften syftar till att förstå och kunna anpassa skrivbordet*

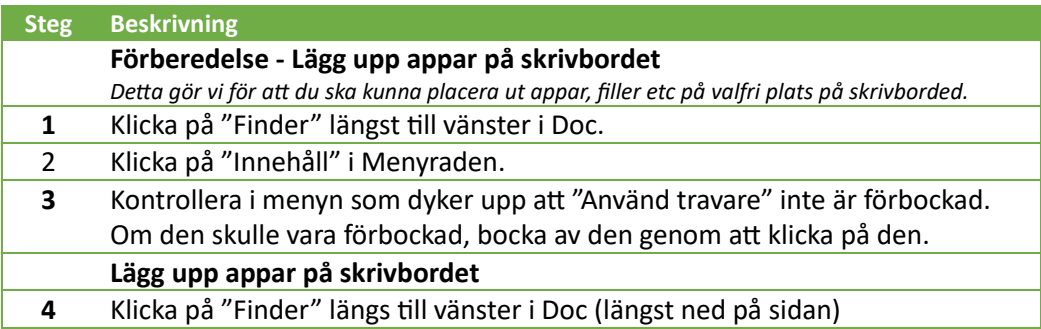

#### **Tematräff Mac Grunder och tips 2023-10-23**

*Version: 1.1 Datum: 2023-10-23*

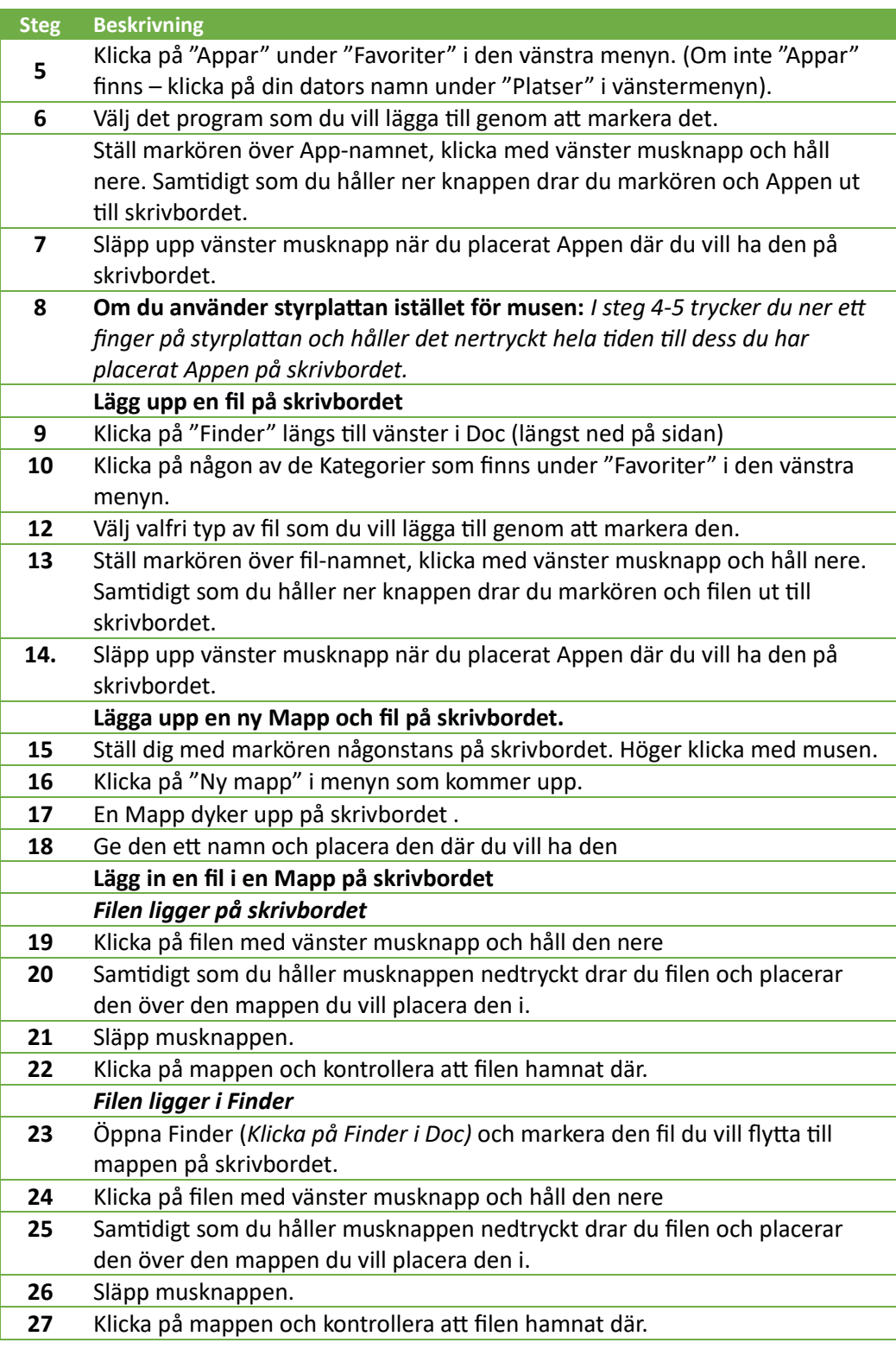

# **3 iCloud**

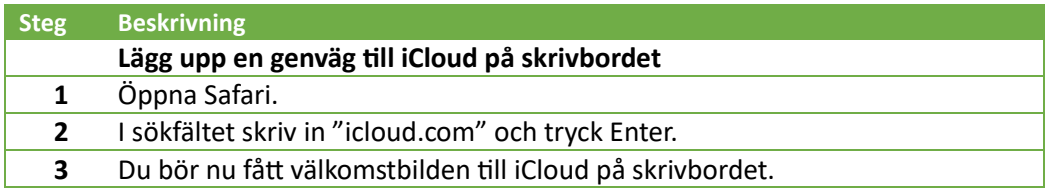

#### **Tematräff Mac Grunder och tips 2023-10-23**

*Version: 1.1 Datum: 2023-10-23*

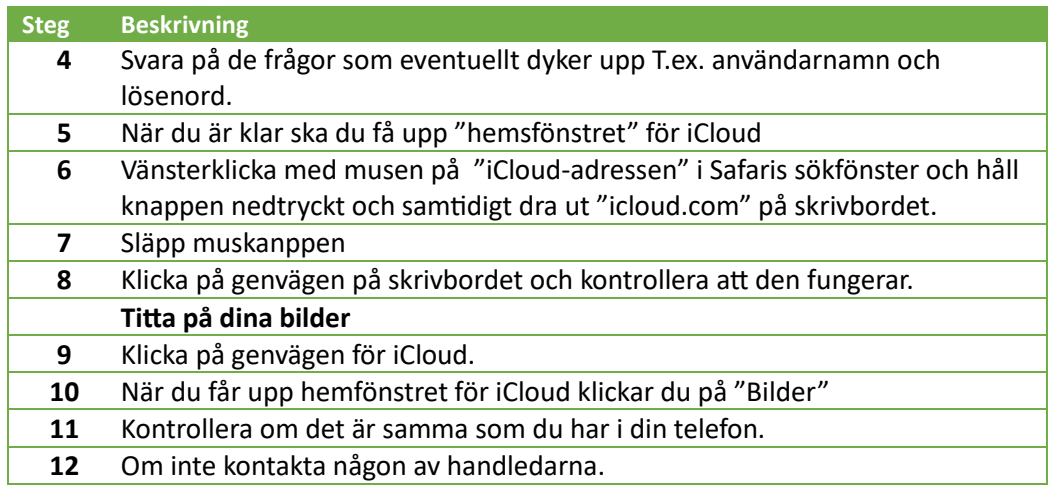

# **Backup**

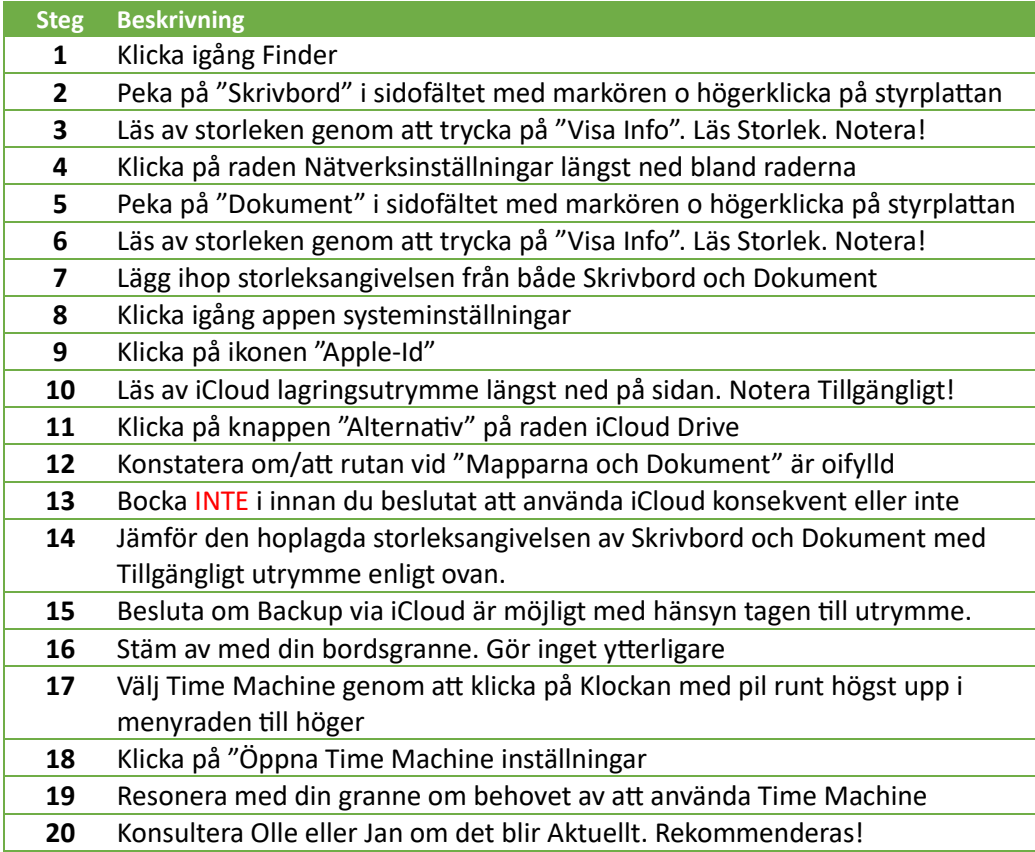

### **Print Screen**

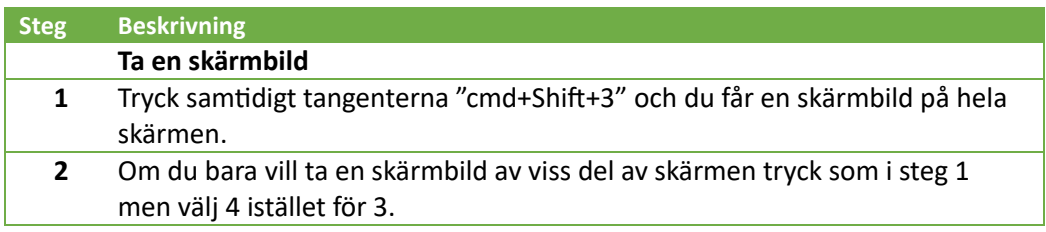

# **Tematräff Mac Grunder och tips 2023-10-23**<br>Version: 1.1 Datum: 2023-10-23

*Version: 1.1 Datum: 2023-10-23*

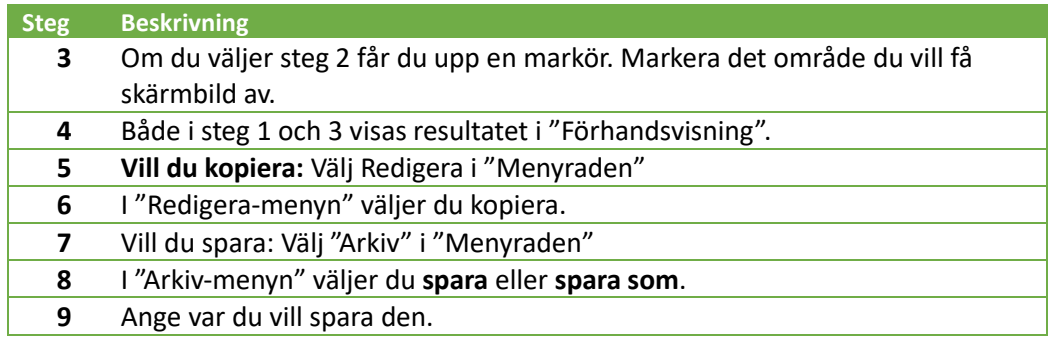

# **Hjälp**

#### **Steg Beskrivning**

- Klicka på Apple-symbolen längst upp till vänster i Menyraden.
- Välj "Om den här datorn"
- Välj "Support" i menyraden i det fönster som öppnas.
- I nästa fönster väljer du "macOS Hjälp"
- I ett nytt fönster öppnas macOS Användarhandbok.
- Titta i innehållsförteckningen och se vilka möjligheter till hjälp som finns.
- Testa även Sök/Hjälp funktionen som finns genom att klicka på förstoringsglaset som finns i Statusmenyn (högra delen av Menyraden).